# A Crash Course in SU2 Development

Dr. Thomas D. Economon

Joint NIA & SU2 Foundation Workshop Hampton, Virginia August 9, 2019

## **So, you want to be an SU2 developer?**

## **Good news: it's easy.**

**We leverage standard development processes and the latest tools for open-source projects.**

**You will be ready to hack at the end of this talk.**

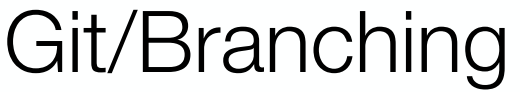

#### Development Re

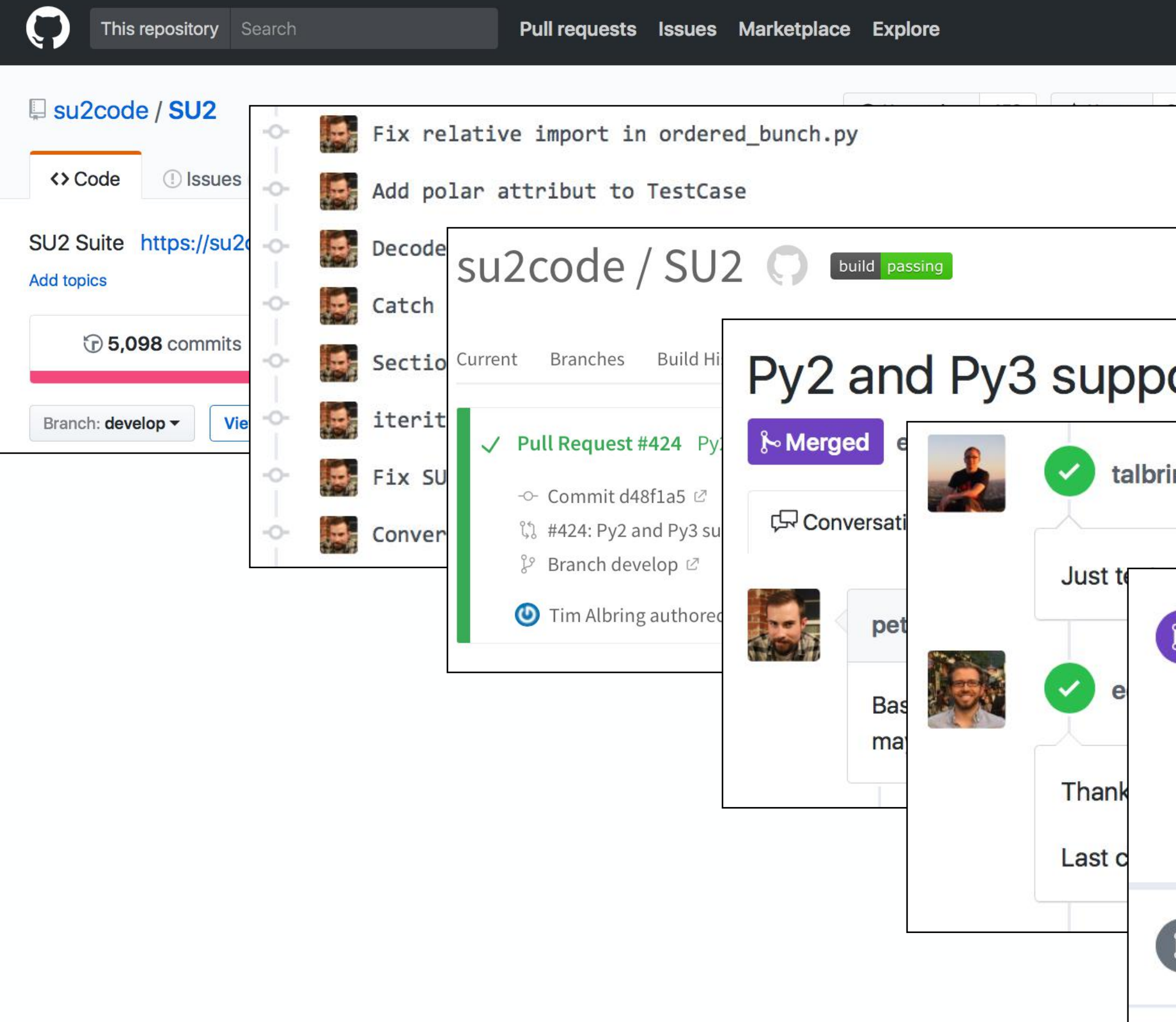

**Anyone can be an SU2 developer.**

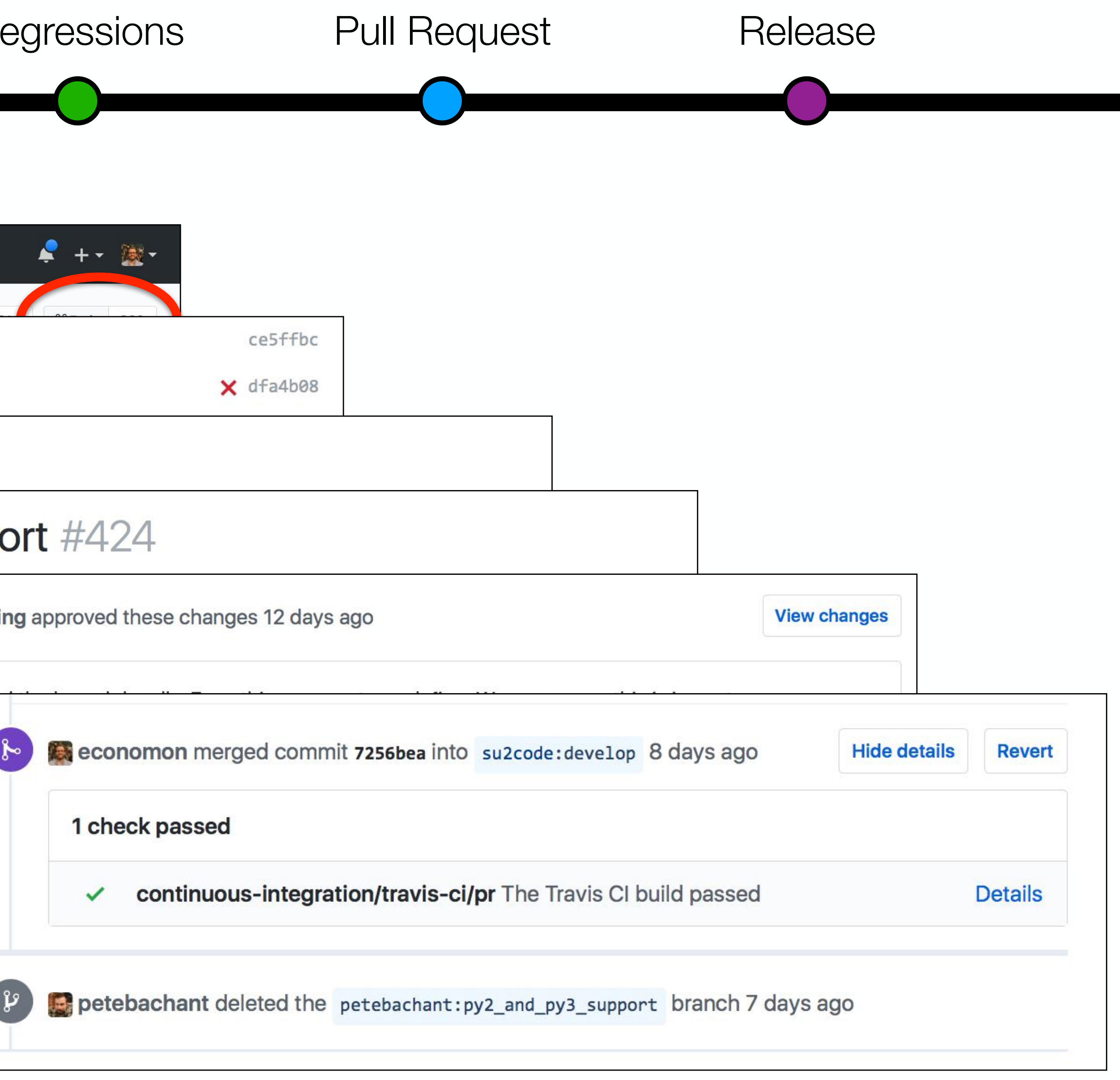

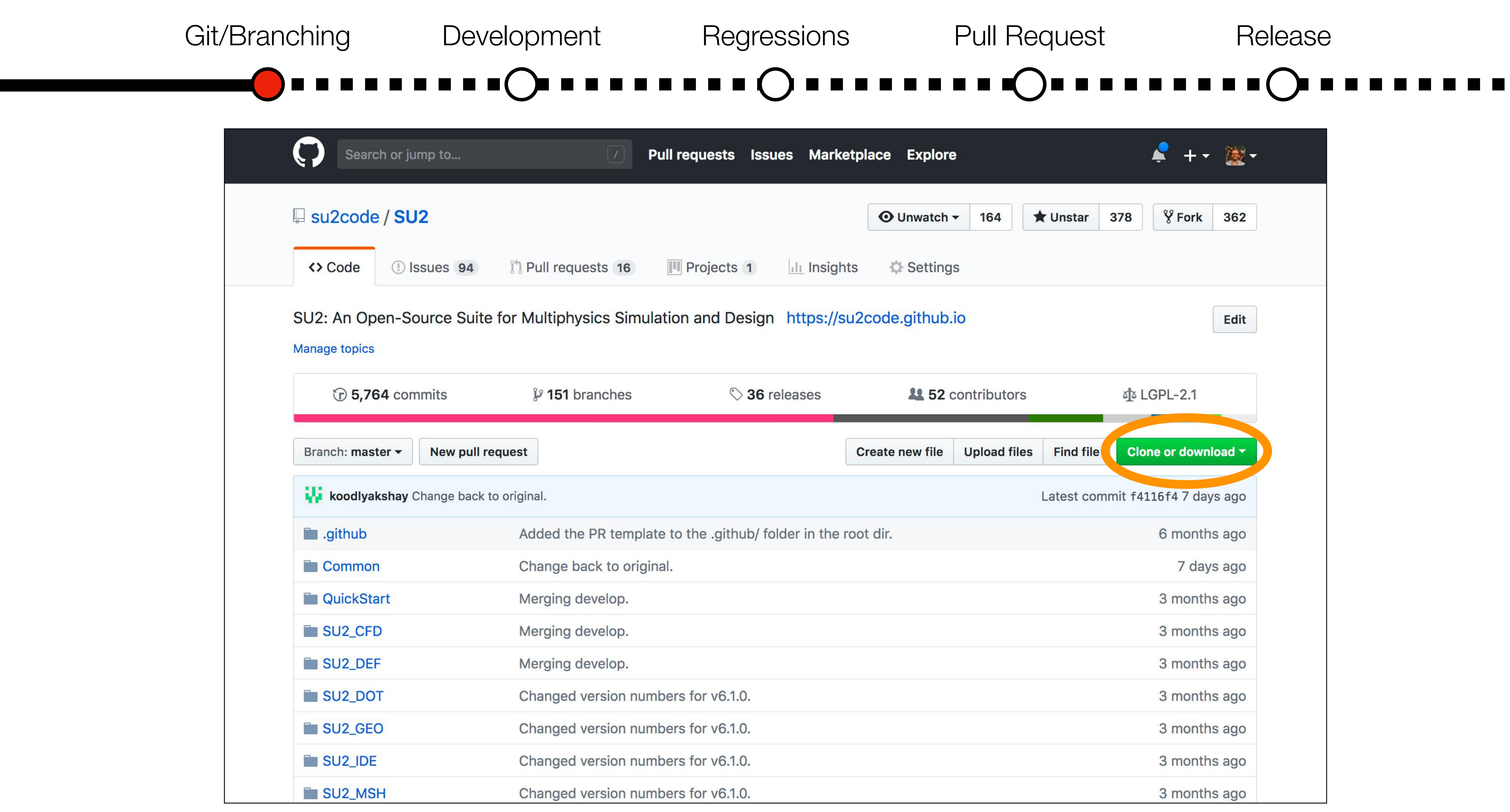

### **Your starting point:<https://github.com/su2code/SU2>.**

**The Contract of State** 

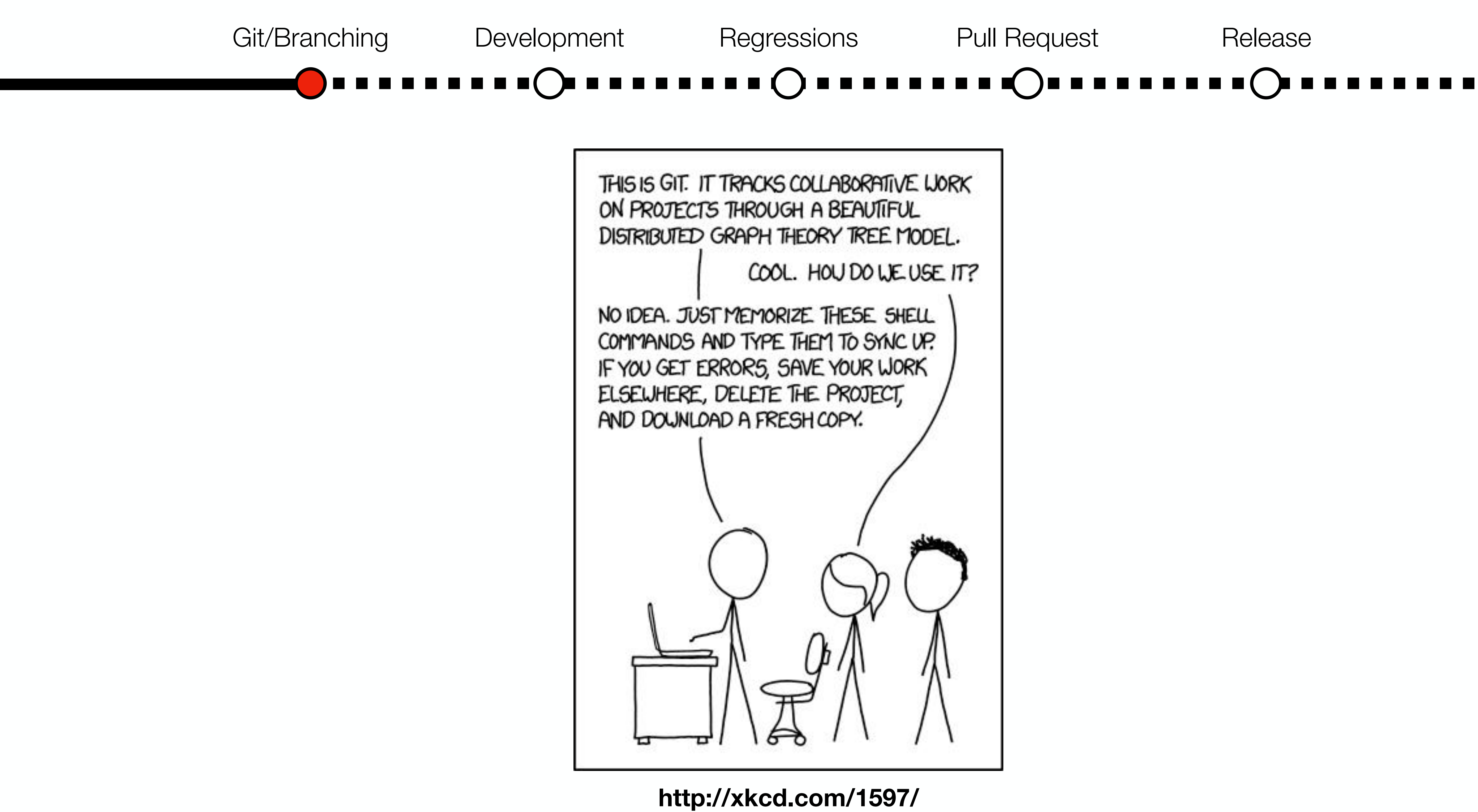

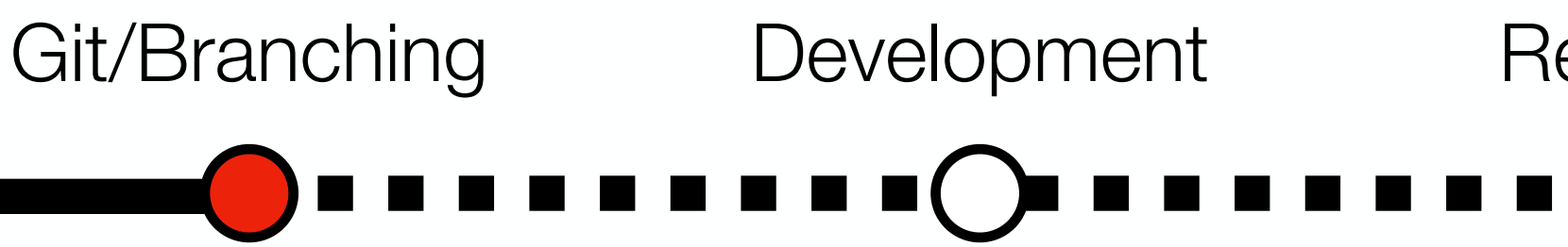

#### *Here's that list of shell commands you should memorize:*

- \$ git clone <https://github.com/su2code/SU2.git>
- \$ git branch
- \$ git checkout -b feature\_awesome origin/feature\_awesome
- \$ git status
- \$ git diff
- \$ git commit -am "This is an awesome commit."
- \$ git push origin feature\_awesome
- \$ git checkout develop
- \$ git pull origin develop
- \$ git merge develop

## Git/Branching Development Regressions Pull Request Release

#### *And their translations:*

- Get a fresh copy of the entire repo (master branch to start)
- Check which branches I have locally
- Check out my feature branch that is already on the remote
	- Check which files have changed since last commit
	- Detailed diff of code changes since last commit
	- While working, make commits frequently with messages
	- Regularly push to the remote on GitHub
	- Switch to the develop branch (assuming you have it locally)
	- Merge the changes in the remote develop into local develop
	- Merge the changes from local develop into current local branch

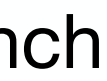

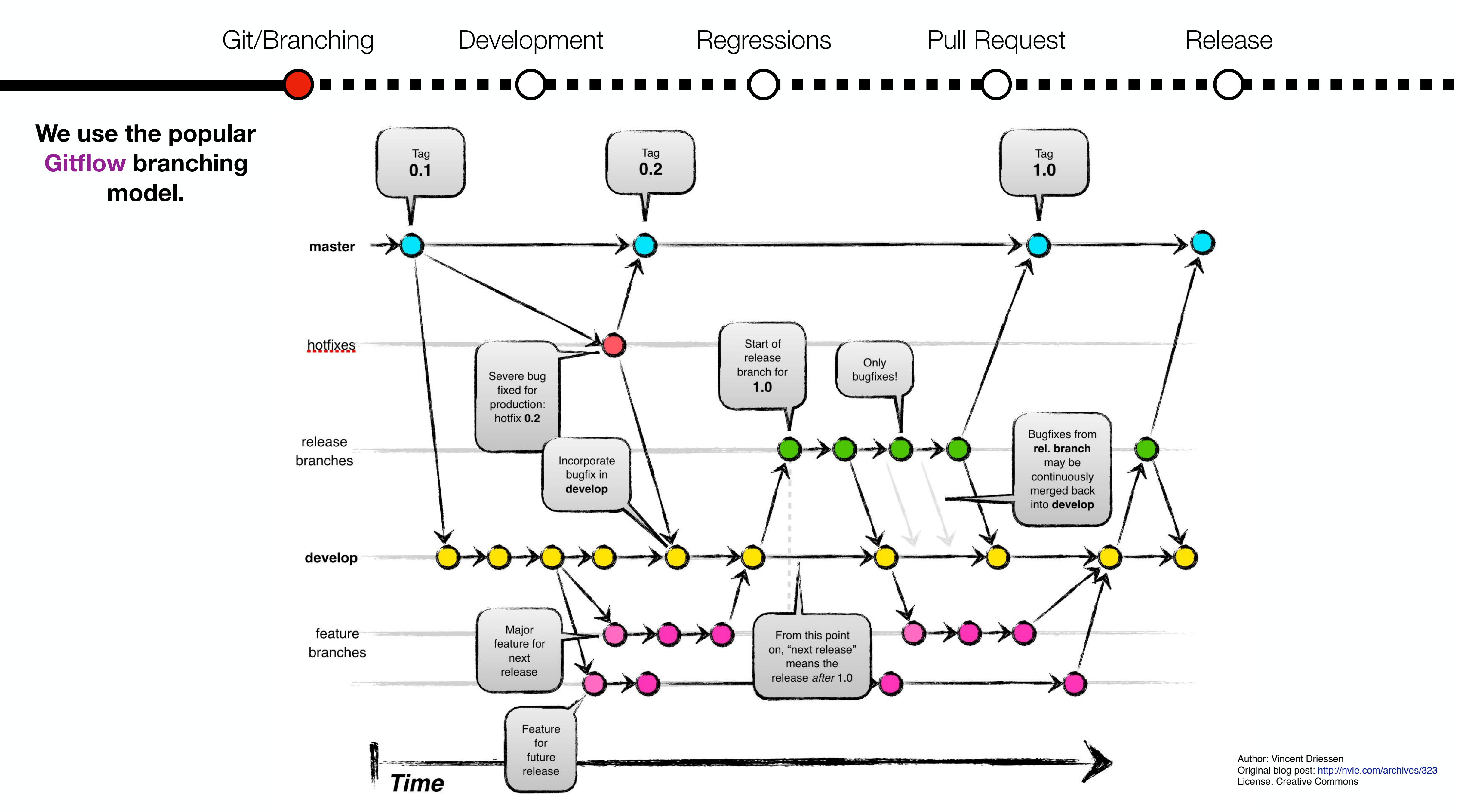

 $(C<sub>0</sub>)$  BY-SA

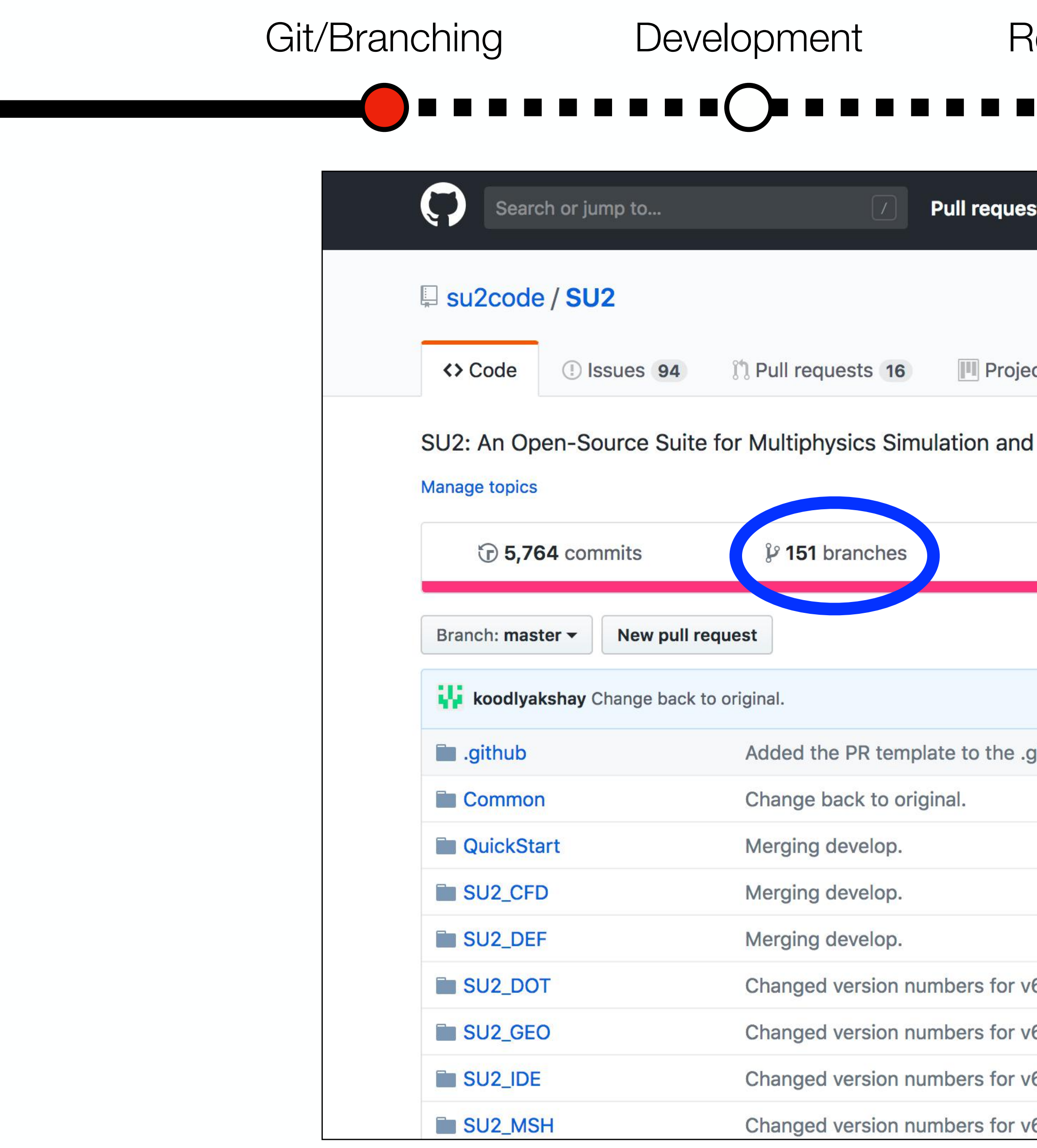

### **See all of our public repo branches here.**

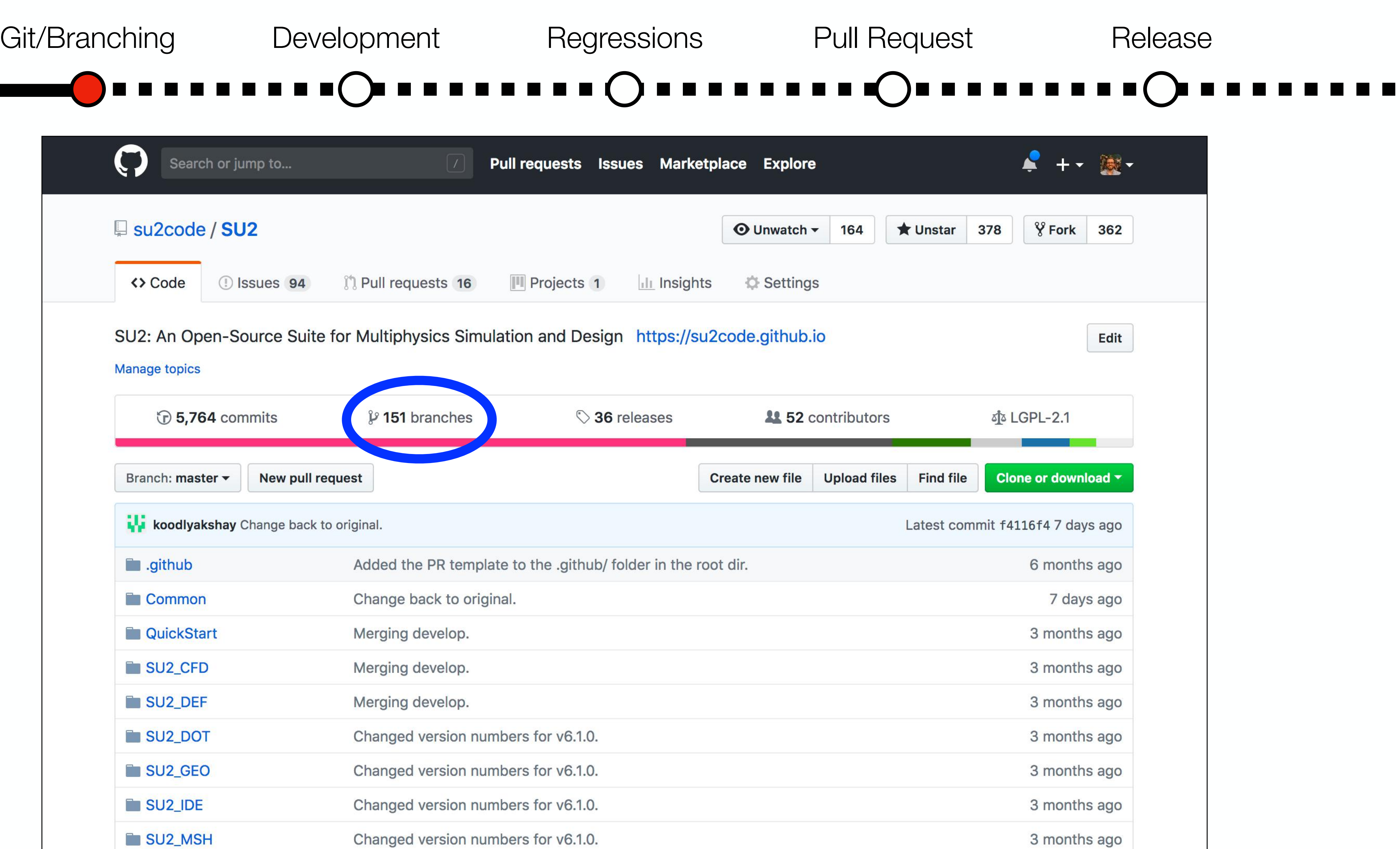

 $\begin{array}{c} \hline \end{array}$ 

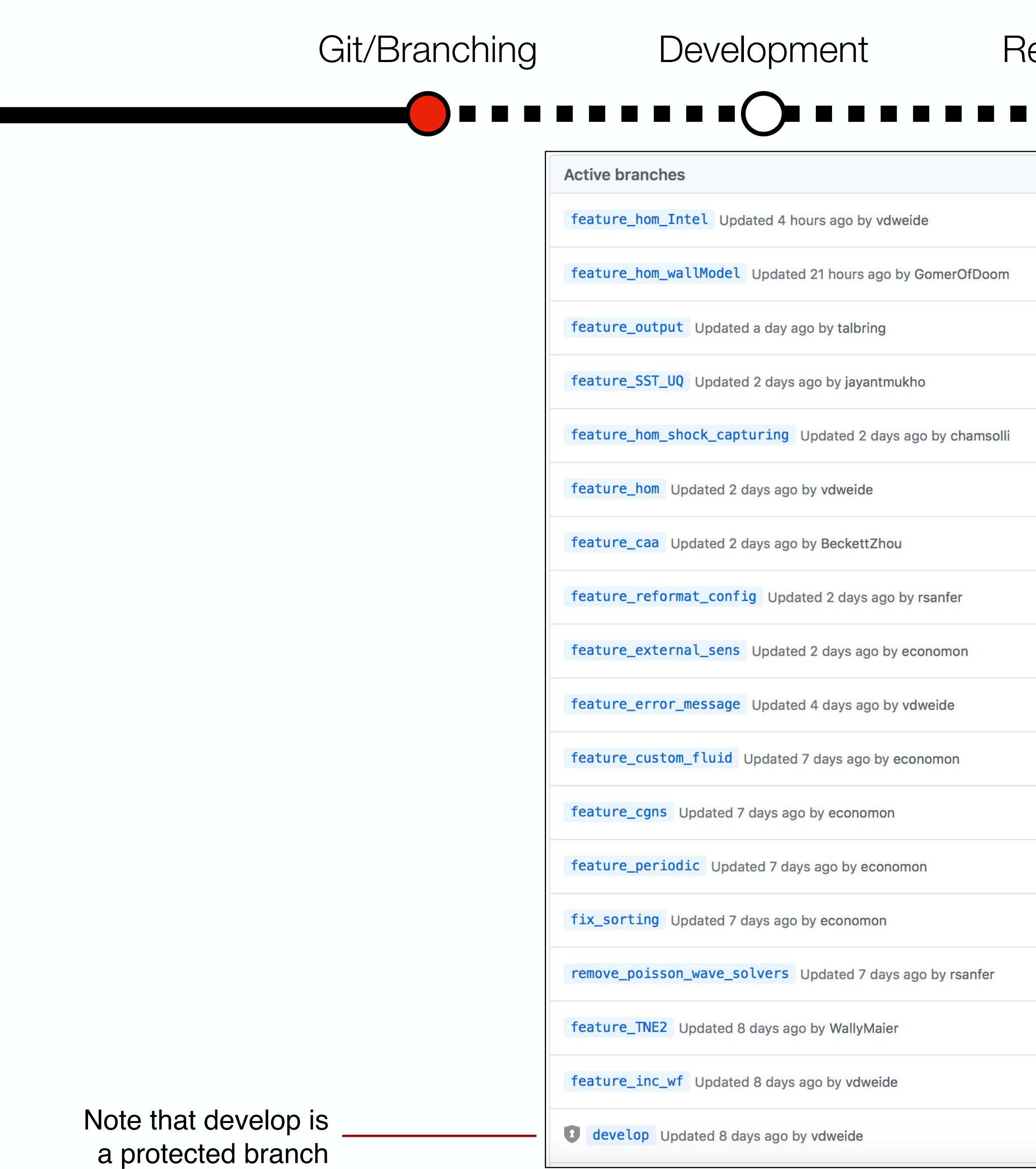

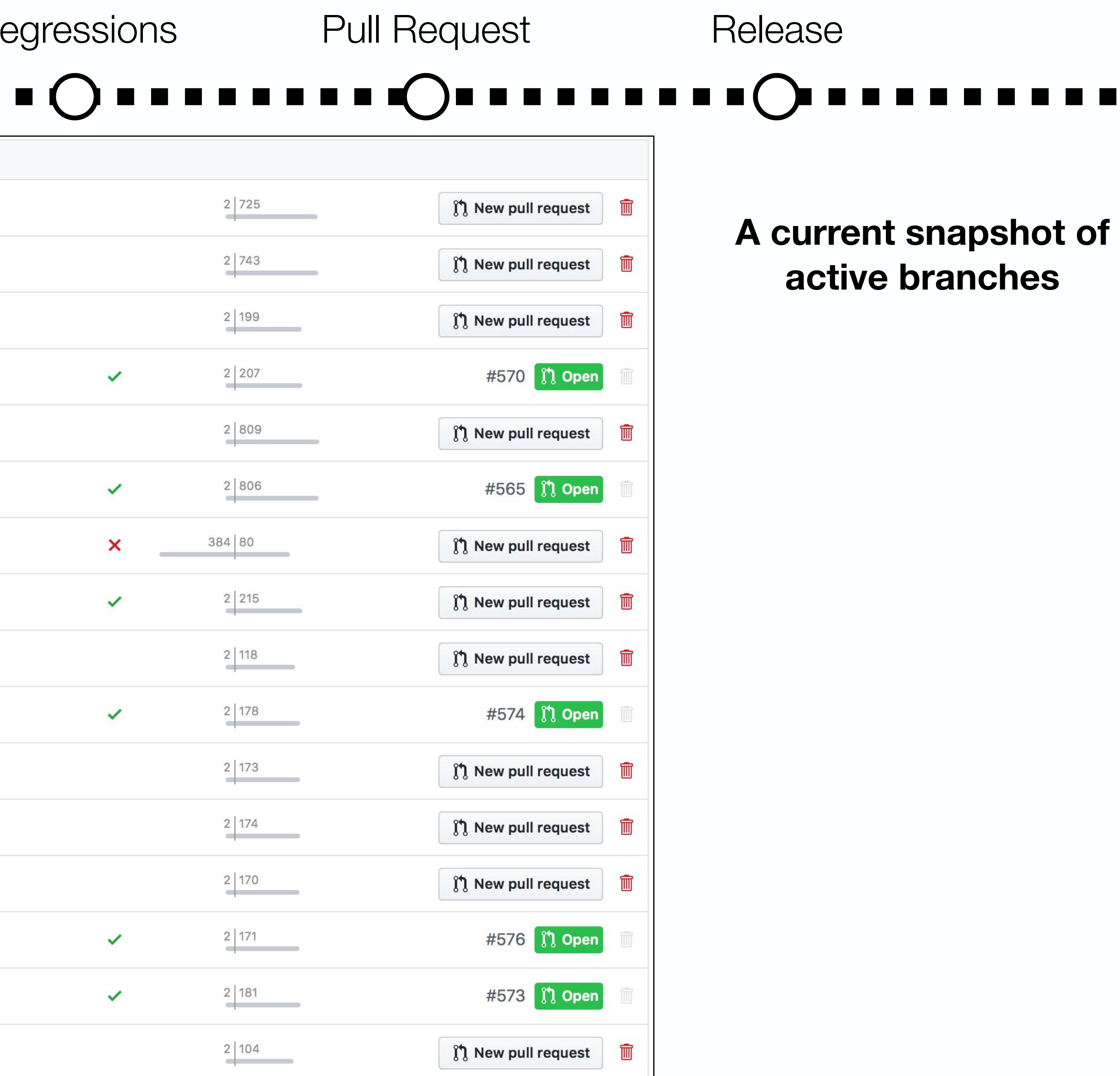

 $\int \int \mathbf{R}$  New pull request  $\mathbf{R}$ 

ใง New pull request

 $\frac{2}{166}$ 

 $\frac{2|166|}{|}$ 

 $\checkmark$ 

 $\checkmark$ 

<u>a ka</u>

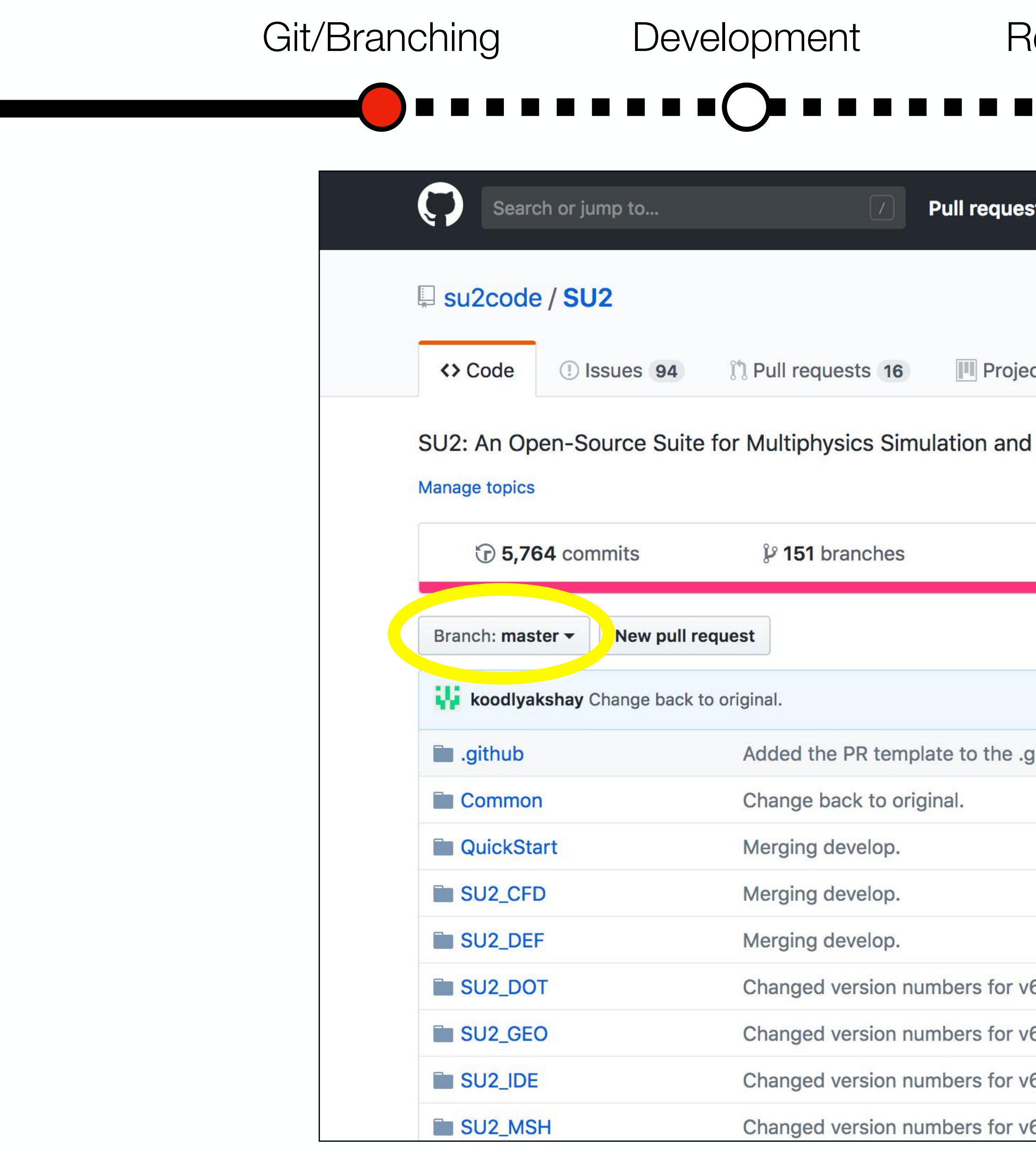

## Regressions Pull Request Release

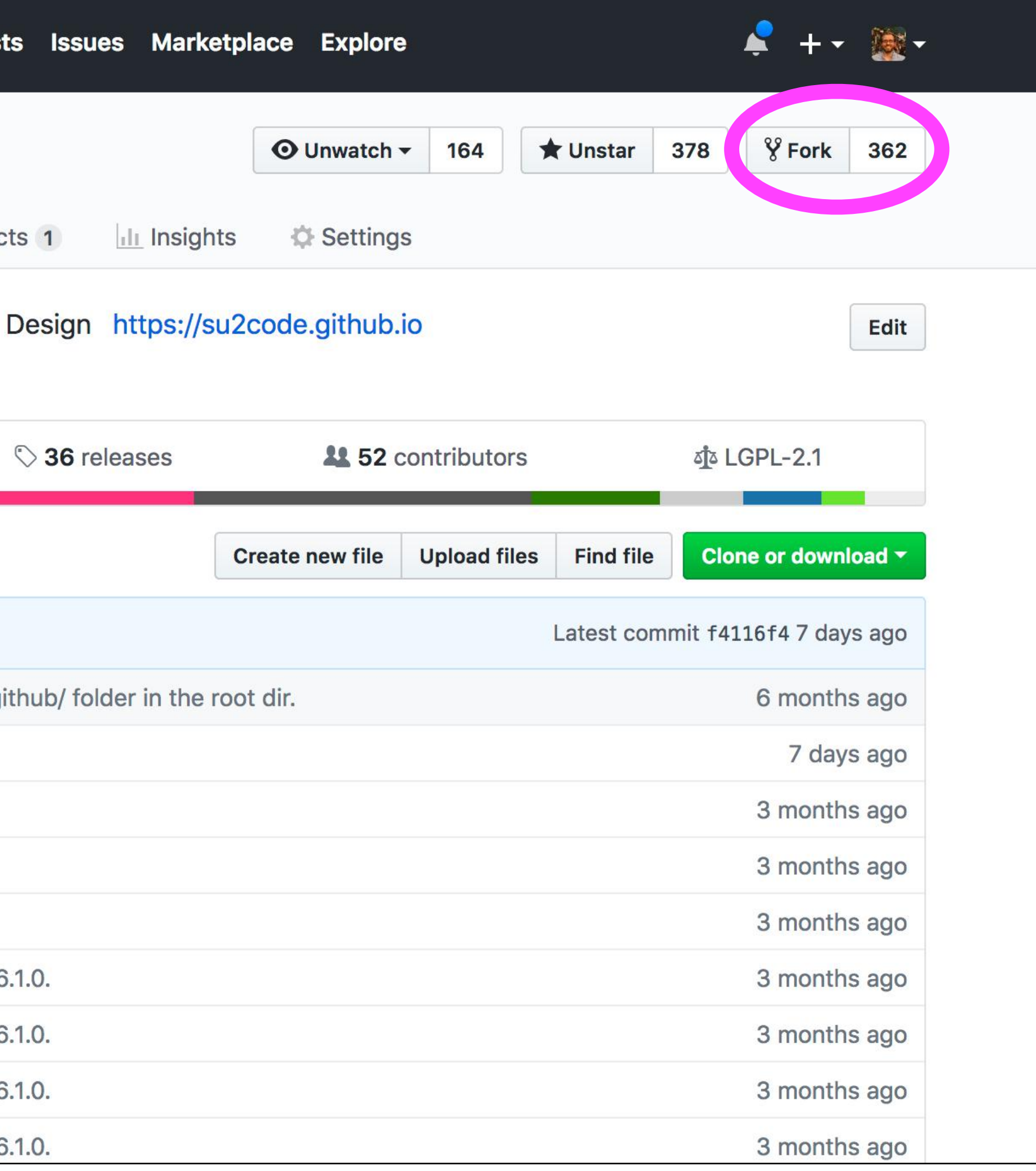

**New branches can be made in the browser interface here or by pushing local branches to the remote with git.**

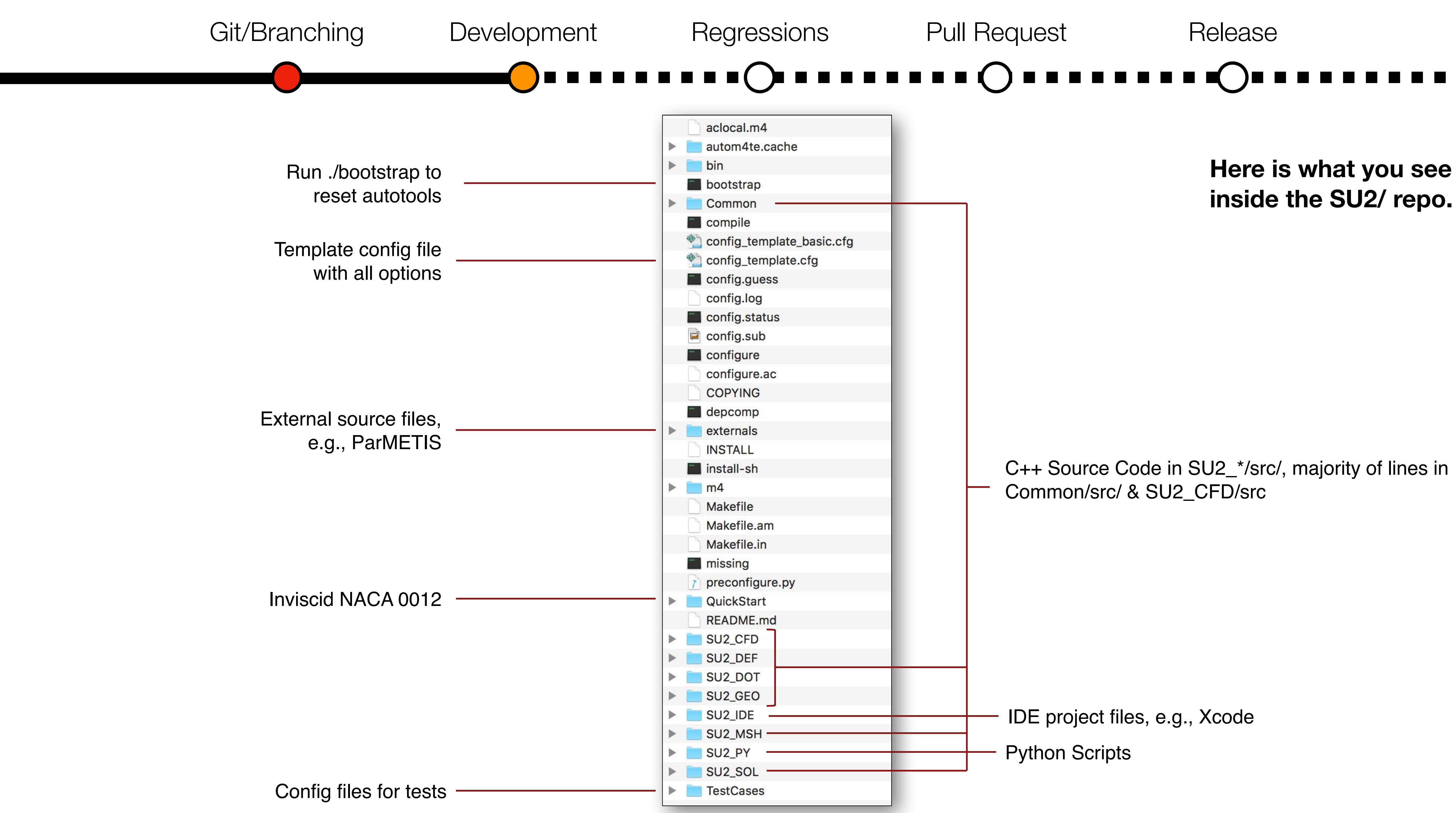

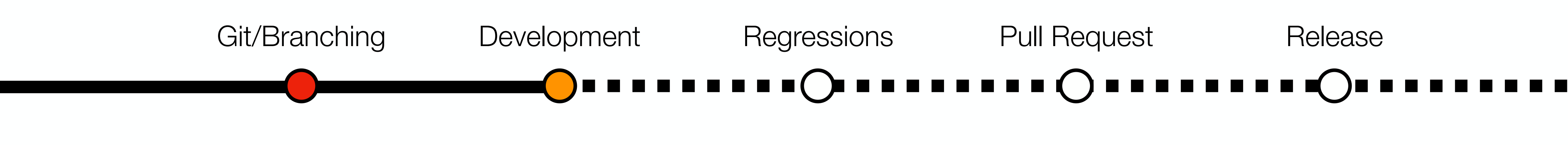

C++ Executables

- SU2\_CFD -> Primary multiphysics PDE solver for primal and adjoint
- SU2\_SOL -> Solution export code
- SU2\_DEF -> Mesh deformation
- SU2\_DOT -> Gradient projection
- SU2\_GEO -> Geometry definition
- SU2 MSH -> Mesh adaptation

Python Scripts (just a subset of them)

- parallel\_computation.py
- mesh\_deformation.py
- shape\_optimization.py
- continuous\_adjoint.py
- discrete\_adjoint.py
- finite\_differences.py
- direct\_differentiation.py

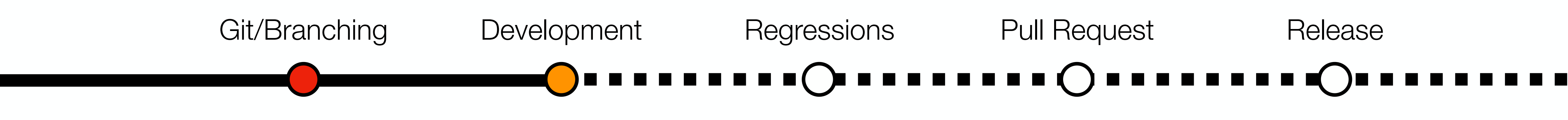

- C++ class abstractions encourage code reuse and data encapsulation ensures you can make localized changes easily.
- Common base classes/methods (grid, linear solvers, output, etc.) are reused for many sets of physical governing equations.
- For a particular PDE, we define iteration, numerics, solver, and variable classes that are customized for the particular methods and algorithms.
	- Legacy file division: solver\_\*.cpp, variable\_\*.cpp, numerics\_\*.cpp, contain child classes for a particular PDE, e.g., solver\_direct\_mean.cpp for mean flow.
	- We are in the process of moving to a single class per file convention!

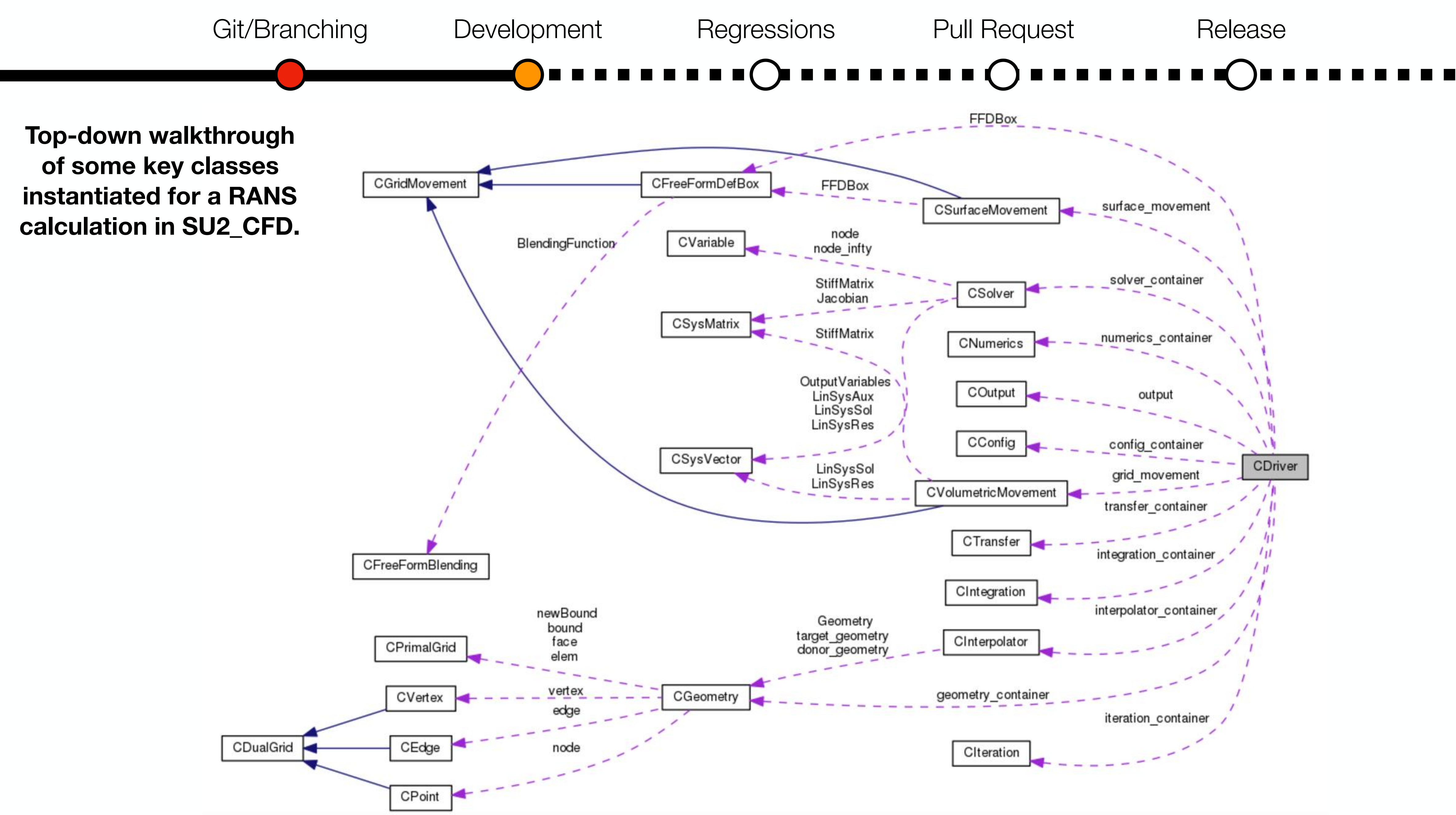

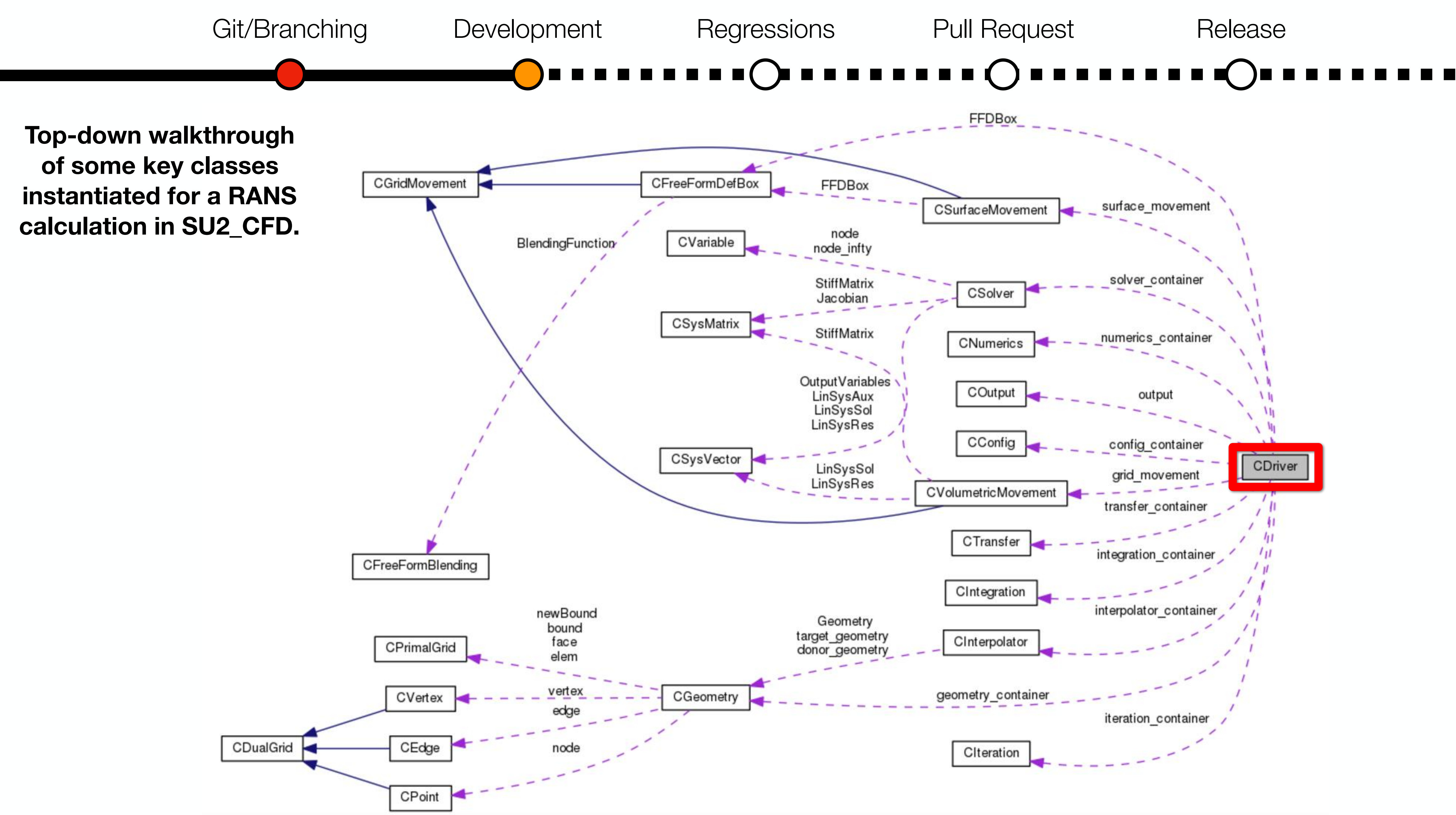

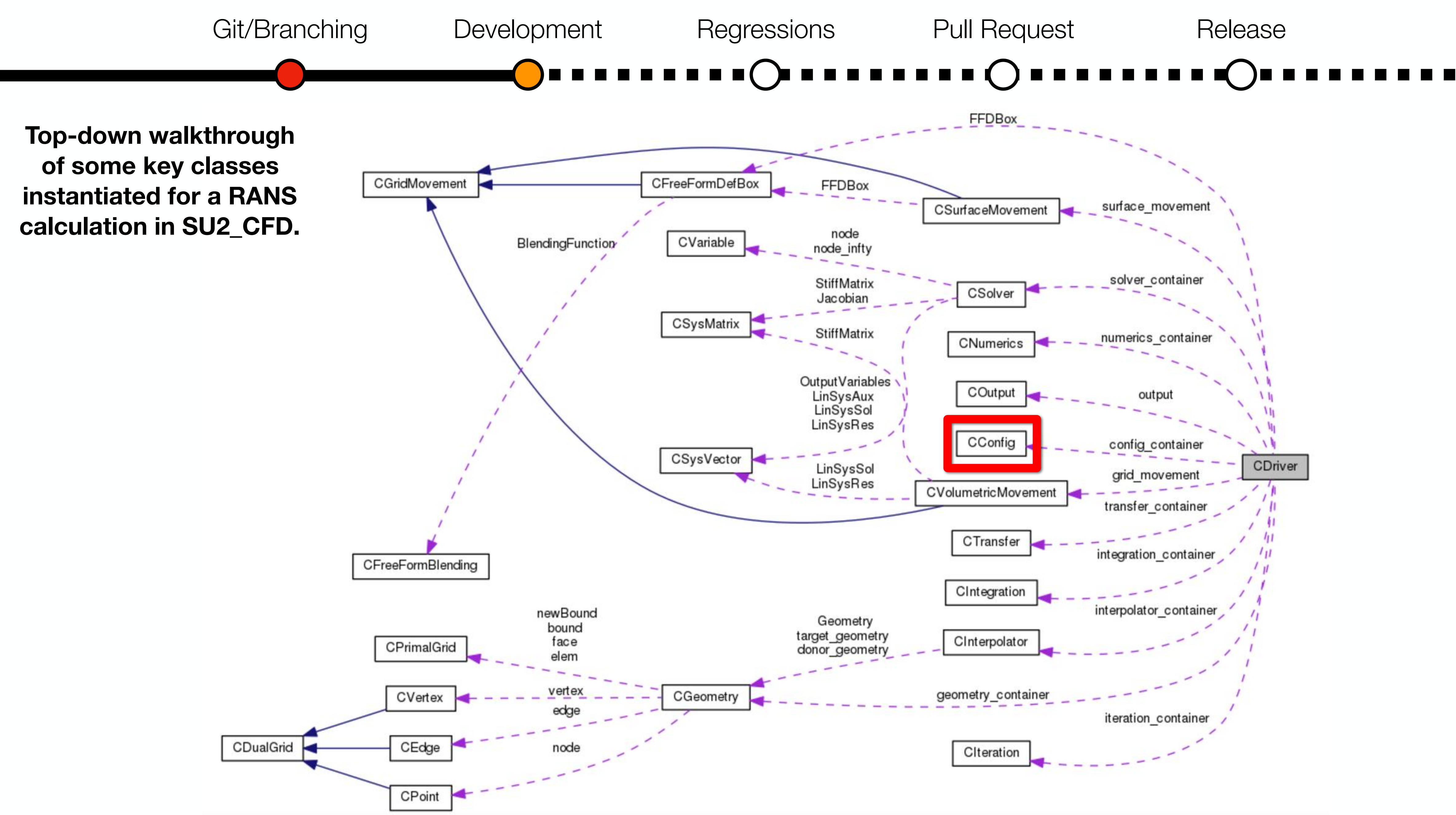

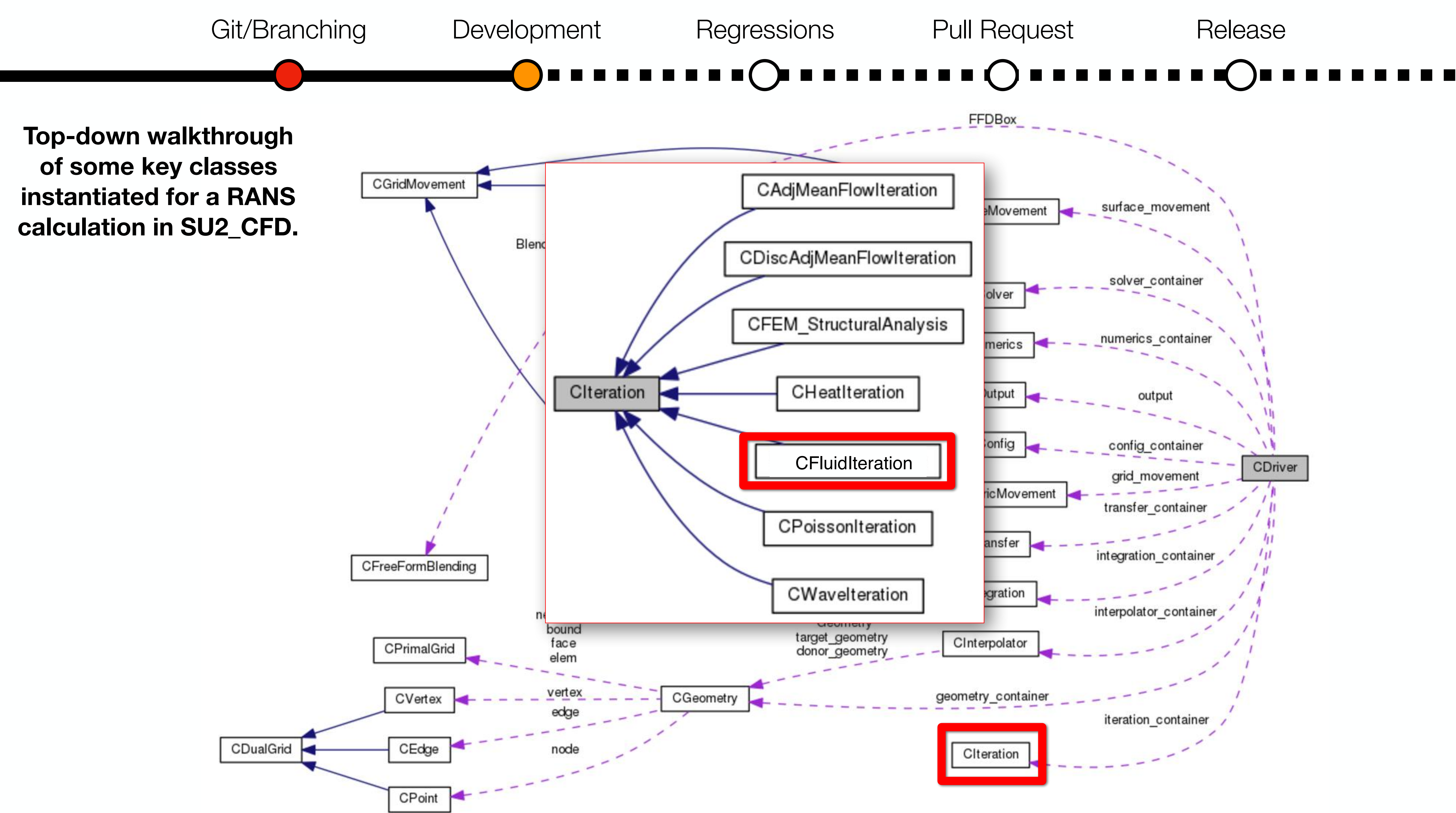

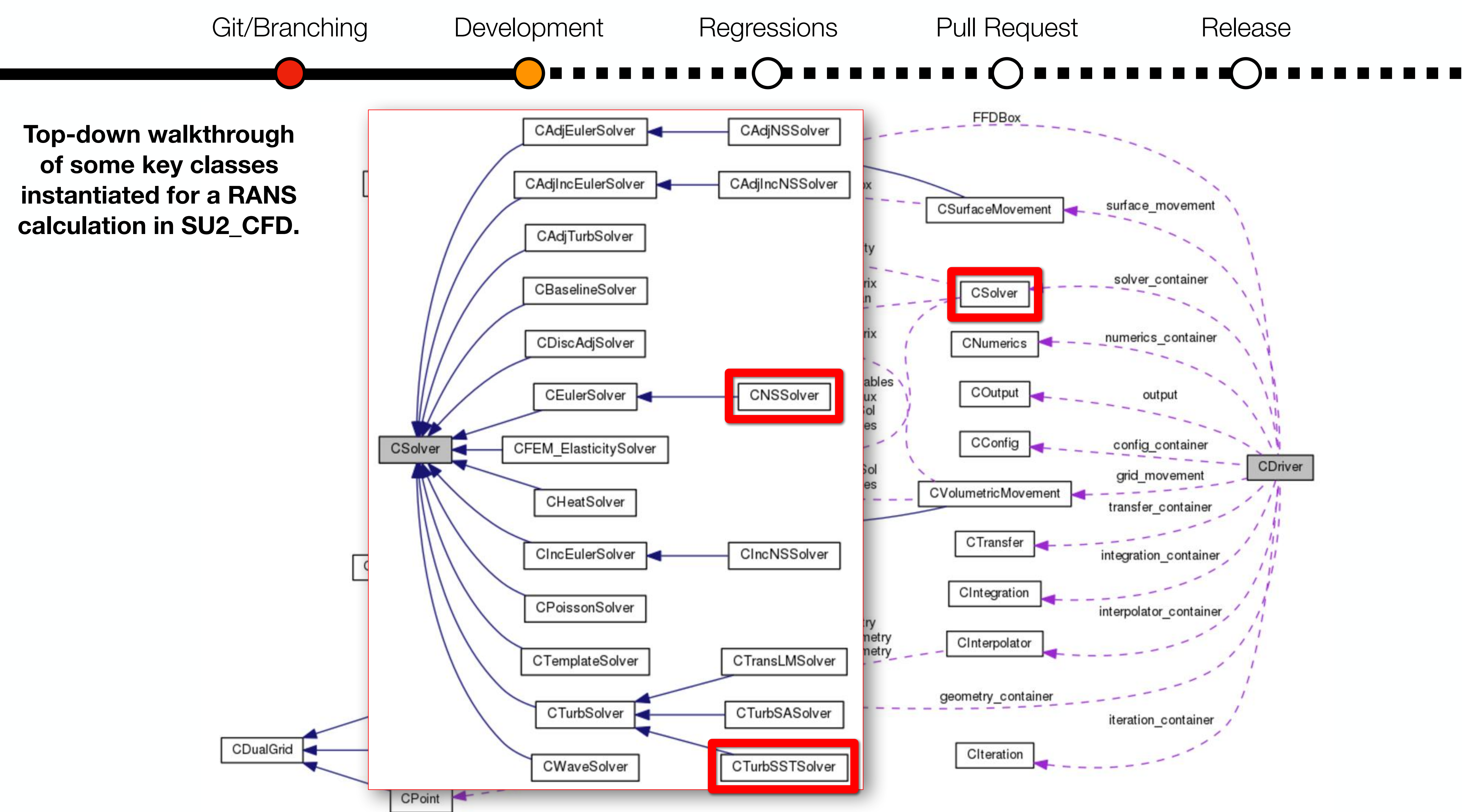

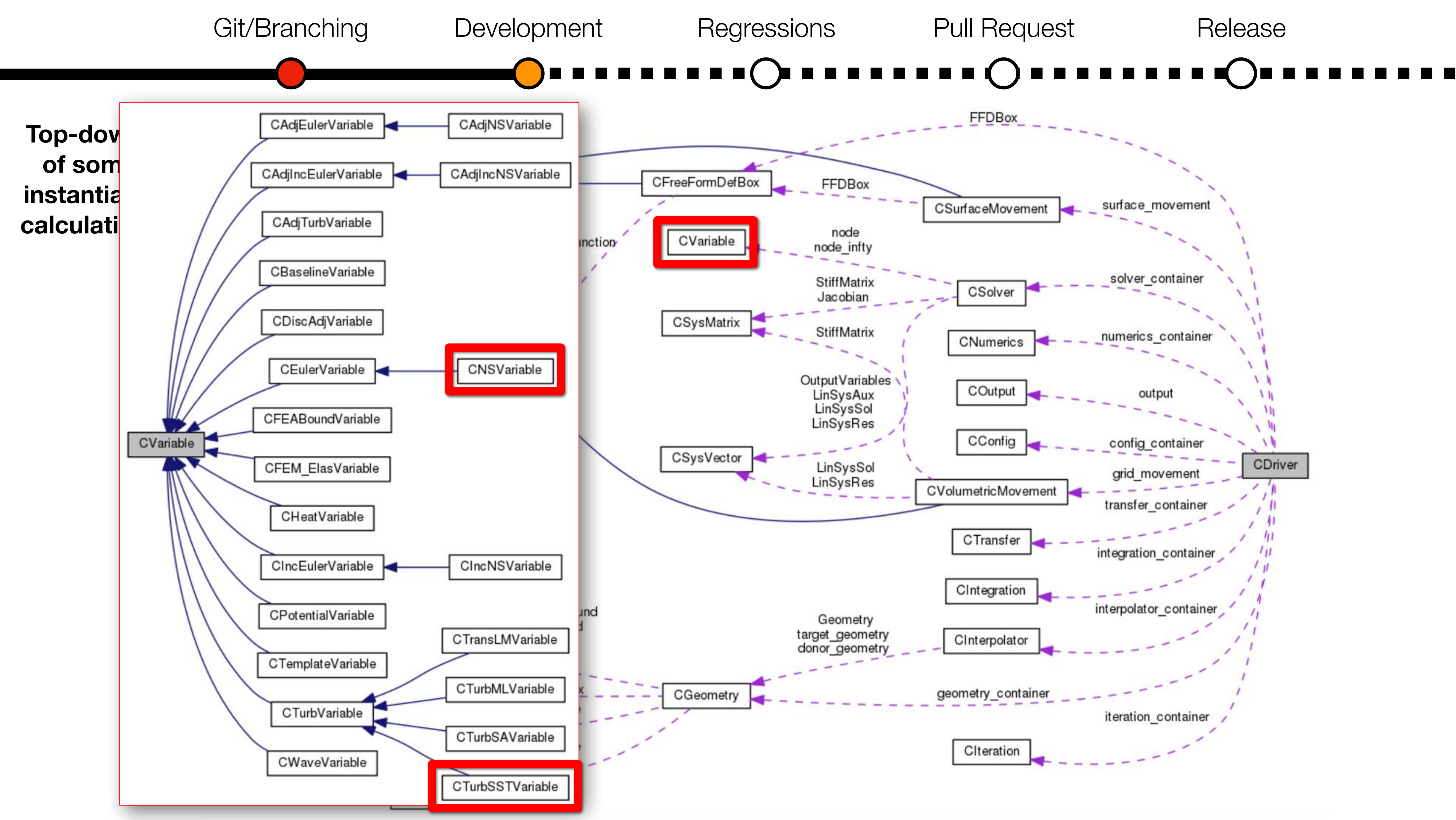

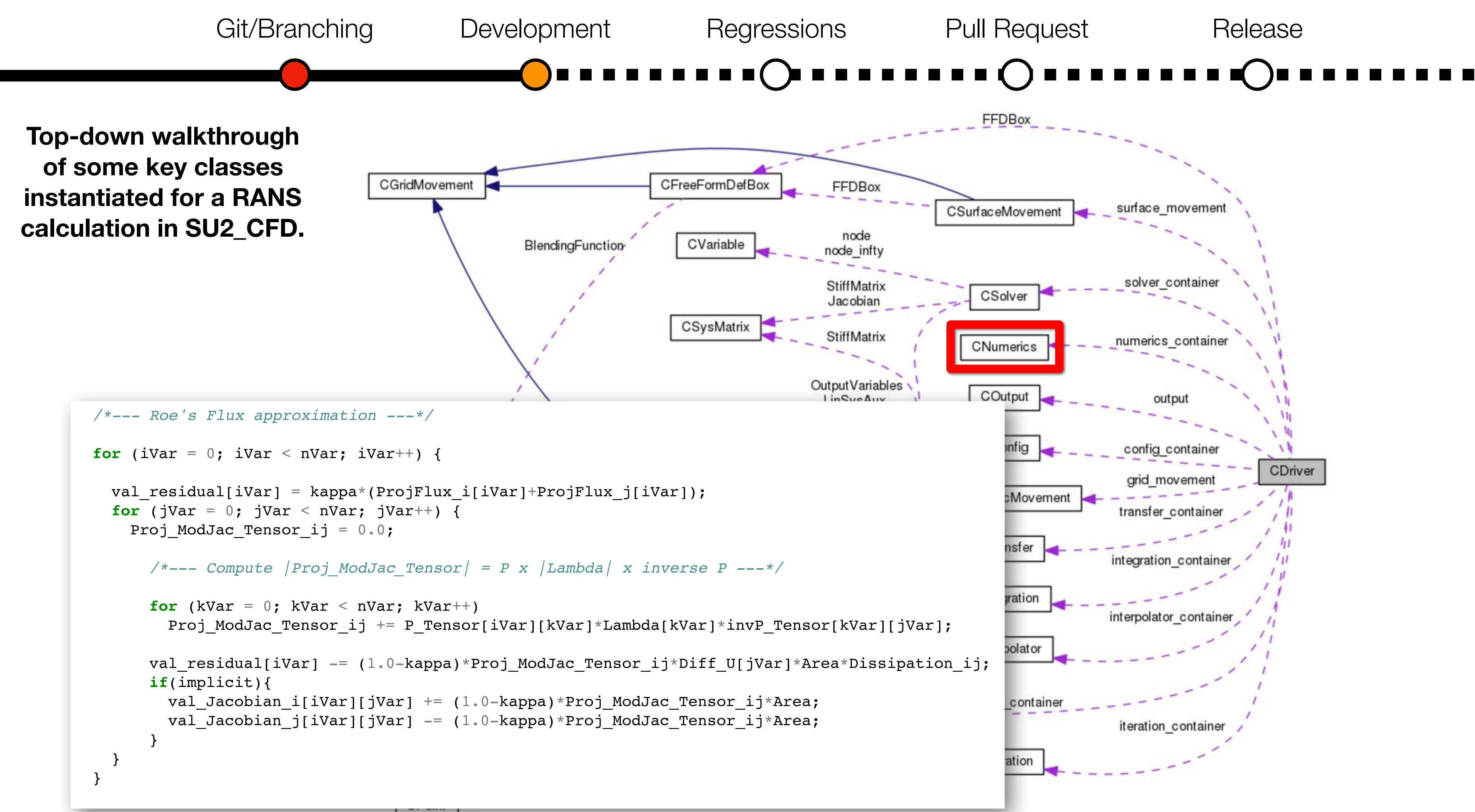

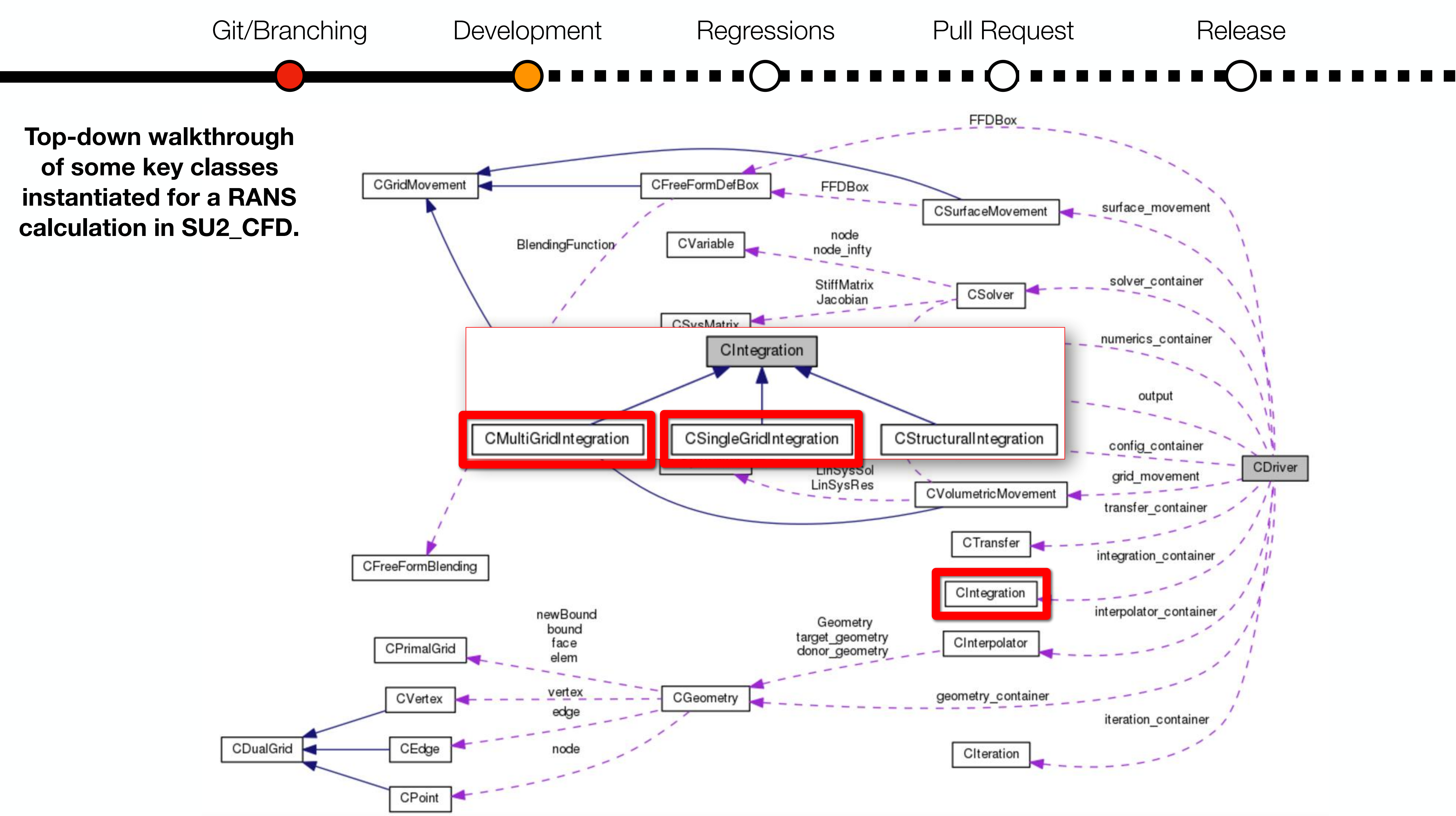

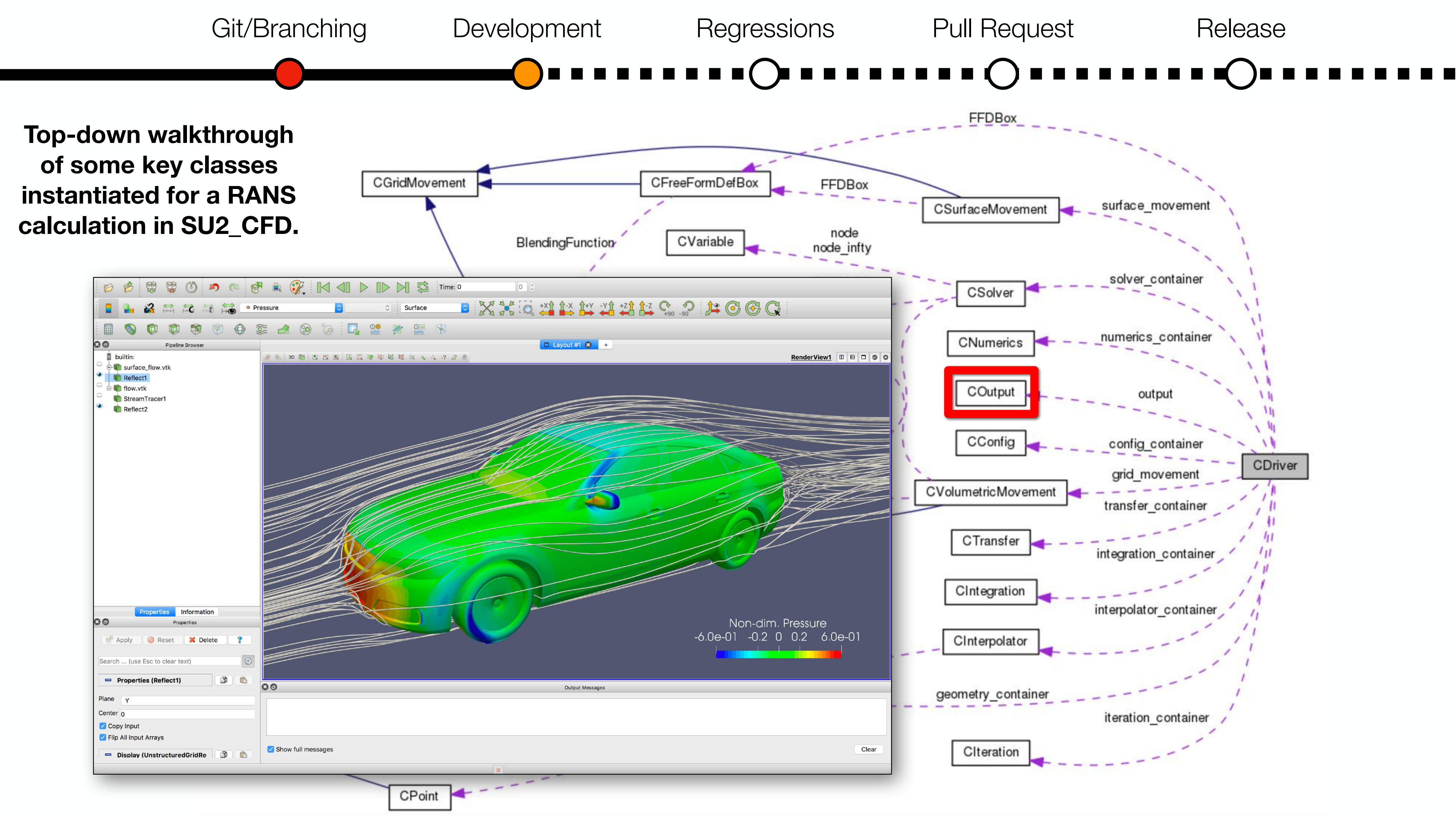

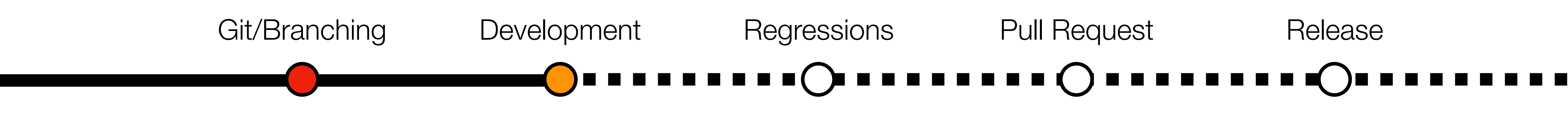

- Now that you know the basics, you are ready to create a new branch for your awesome feature (feature\_awesome) and start hacking.
- But you might say, "Wait, how do I coordinate my contribution with other ongoing work in the repository?"
	- **Posting to GitHub in issues and projects or interacting with the SU2 Foundation technical Working Groups** are great ways to discuss potential developments and coordinate among other developers in the open.
- And then maybe you'll ask, "How can I make sure that my work doesn't 'break' other capabilities that already exist in SU2?"
	- **Continuous integration will save your bacon.** Travis CI is free for open-source!

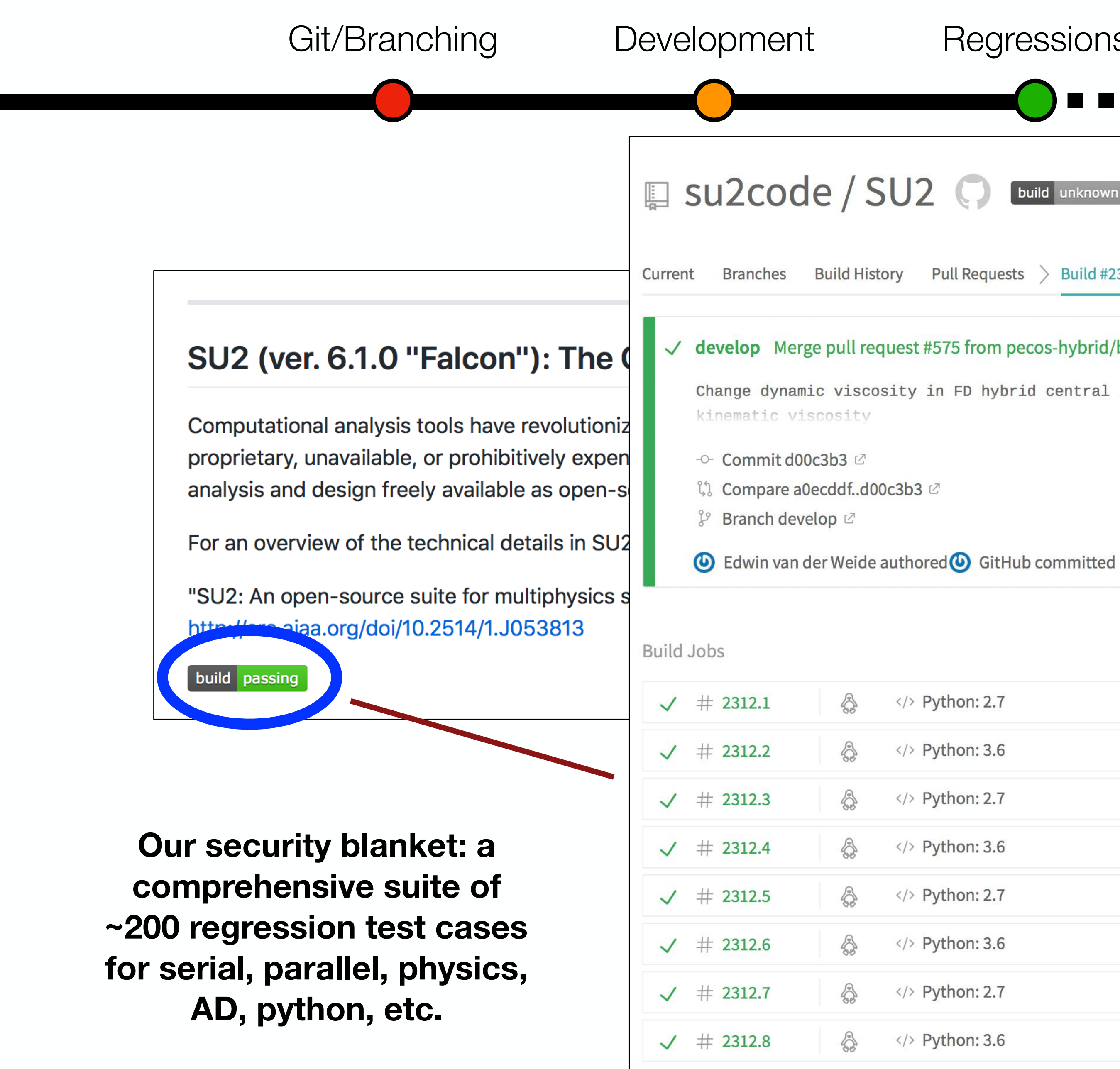

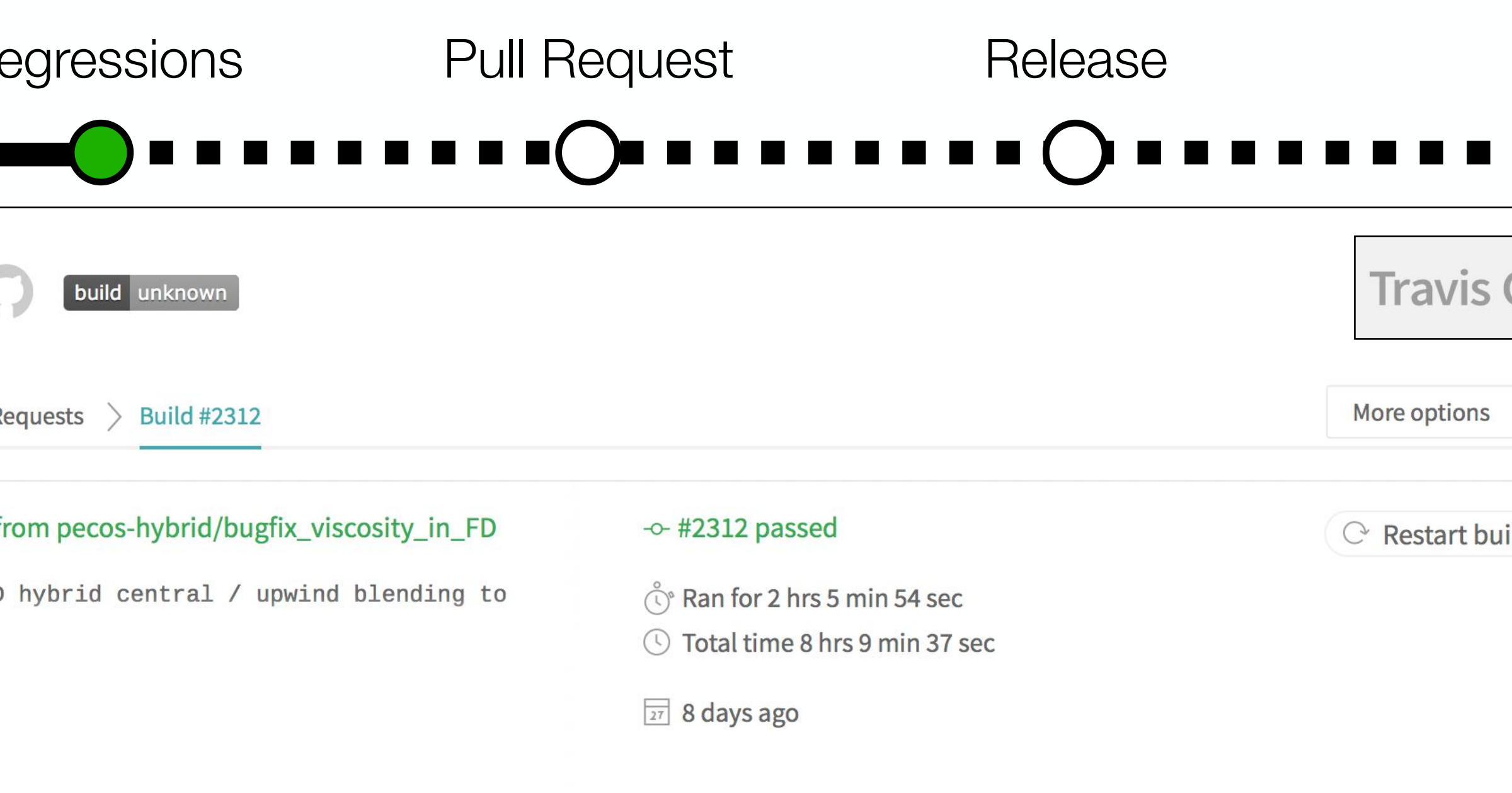

![](_page_23_Picture_86.jpeg)

![](_page_23_Figure_4.jpeg)

![](_page_24_Figure_1.jpeg)

![](_page_24_Picture_126.jpeg)

![](_page_24_Figure_2.jpeg)

![](_page_25_Picture_0.jpeg)

#### **New capabilities in your feature branch should also have a test case to protect them in the future.**

![](_page_25_Figure_2.jpeg)

#### **1. Add a new test case to serial\_regression.py, parallel\_regression.py, etc. Use others as a guide. See NACA 0012 example.**

![](_page_25_Picture_6.jpeg)

![](_page_26_Picture_0.jpeg)

**2. Put the config file and any supporting data in the corresponding locations. Travis CI combines the complementary sets.**

![](_page_26_Figure_5.jpeg)

![](_page_26_Picture_39.jpeg)

![](_page_26_Picture_40.jpeg)

![](_page_27_Picture_0.jpeg)

You've even added your own regression test (or two), and you checked that there are no new compiler warnings and the style conforms to the

• At this point you are wondering, "I would like to contribute my feature to

- So, you've finished your awesome feature and the tests are passing. SU2 standard.
- the open source, but how do I do that?"
- To get your work into an official open-source release of SU2, the modifications have to first be staged in the develop branch.
- To do so, we use the standard **Pull Request (PR)** approach.

![](_page_28_Picture_19.jpeg)

### **Once you're ready to contribute, it's PR time.**

 $\blacksquare$ 

![](_page_29_Picture_19.jpeg)

**A PR is a request to the project to pull in your contribution. Can be from an internal branch or from an external fork.**

**THE REA** 

![](_page_30_Figure_0.jpeg)

![](_page_30_Picture_65.jpeg)

a di serie della contra

![](_page_31_Picture_93.jpeg)

**PRs keep community informed, offer opportunity for discussion, and are a** *controlled gate* **for quality assurance of contributions.**

![](_page_31_Figure_3.jpeg)

![](_page_31_Figure_0.jpeg)

**Details of the tests for all PRs can be found over in Travis CI.**

![](_page_32_Picture_30.jpeg)

<u>a mata sa</u>

![](_page_33_Picture_18.jpeg)

### **Releases: we move develop to master, create tags, binaries, and advertise. Your awesome feature is released!**

![](_page_34_Figure_0.jpeg)

problems. The toolset is designed with Computational Fluid Dynamics ( aerodynamic shape optimization in mind, but is extensible to treat arbi governing equations such as potential flow, elasticity, electrodynamics, reacting flows, and many others. SU2 is under active development by in around the world on GitHub and is released under an open-source licer

For a detailed description of the code philosophy, components, and imp please see our SU2 AIAA Journal article.

#### **Documentation and tutorials are critical for amplifying the impact of your work. Good news: it's the same process to create it.**

![](_page_34_Picture_12.jpeg)

**https://su2code.github.io**

mprove this page

![](_page_34_Picture_88.jpeg)

![](_page_34_Picture_89.jpeg)

#### $\sqrt{?}$

The SU2 suite is an open-source collection of C++ based software tools for performing Partial Differential Equation (PDE) analysis and solving PDE-constrained optimization problems. The toolset is designed with Computational Fluid Dynamics (CFD) and aerodynamic shape optimization in mind, but is extensible to treat arbitrary sets of governing equations such as potential flow, elasticity, electrodynamics, chemically-reacting flows, and many others. SU2 is under active development by individuals all around the world on GitHub and is released under an open-source license.

For a detailed description of the code philosophy, components, and implementations, please see our SU2 AIAA Journal article.

![](_page_35_Picture_17.jpeg)

### **Keep up-to-date via email with all of the activity in the repo by "watching"**

3. Activate the regressions for your branch by changing to your branch name and email in .travis.yml (trigger builds manually in Travis CI

5. If you are working on a single branch for an extended amount of time, merge the remote develop branch into your own branch at regular, frequent intervals. This ensures that, when the time comes, it will be easy to merge your contribution into develop, as you will have

- 1. Clone main repository: \$ git clone<https://github.com/su2code/SU2.git>
- 2. Create new feature branch (in remote and locally) for your development work. Work on this branch in the repo.
- interface). Use this to guide development and correct any failures along the way that you will be informed of by email.
- 4. Work on your feature! Please mind white space issues, compiler warnings, and match SU2 style.
- resolved any conflicts on your side before a PR.
- the process to get feedback sooner and have your branch tested by Travis CI while you work.
- message boards. Note that any new commits will appear right there in the open PR and will kick-off the regressions again.
- 8. Once the reviewers approve and the regressions pass, the community will merge in your work.
- 9. Celebrate your contribution and proudly introduce yourself as an SU2 developer at your social engagements.

6. Once you feel your feature is ready, submit a PR. Fill out the PR template that is provided for you. Consider opening a draft PR earlier in

7. Get reviews and engage with the community concerning your contribution. Fix problems in your branch or address any feedback on the

#### **SU2 Development Survival Guide**  *A Best Practice Workflow*

## **Pretty easy to be a developer, huh?**

**So, try crazy ideas in your branches. Don't be afraid to make big changes that push the boundaries of the code. The community and infrastructure will be there to help you. This is how we make progress.**

## **We have set up safety nets and removed overhead wherever possible.**